## **Accessing Grades online / Acceso a calificaciones en línea**

Morgan Hill USD

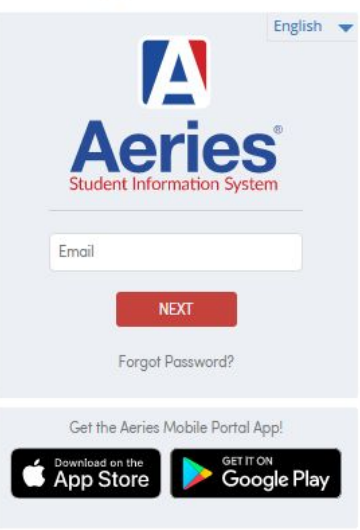

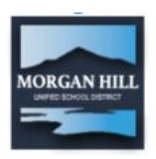

To access current grades

- **1.) Go to https://www.mhusd.org/aeries**
- 2.) Click on **Student/Parent Portal** button and follow the prompts.

There is a link for a parent handbook (in English and Spanish) for reference at https://www.mhusd.org/online/online-help/

Para acceder a sus calificaciones actuales o las de su hijo

- 1.) https://www.mhusd.org/aeries
- 2.) Haga clic en el botón Student/Parent Portal y siga las indicaciones.

Hay un enlace para un manual para padres (en inglés y español) para referencia en https://www.mhusd.org/online/online-help/

## Morgan Hill USD

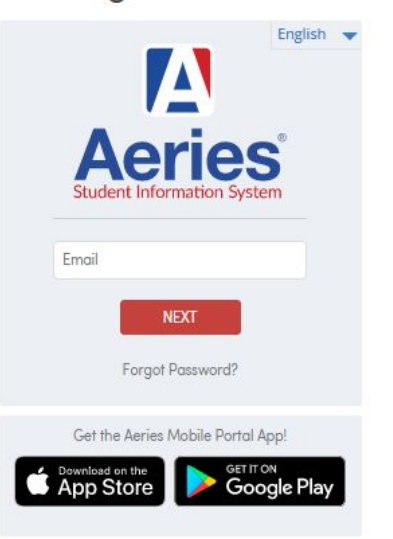

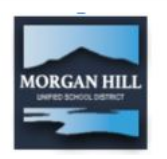

## **STUDENTS - Accessing Grades online**

To access current grades

- **1.) Go to https://www.mhusd.org/aeries**
- 2.) Click on **Student/Parent Portal** button (backpack)
- 3.) Enter your email address: ######@students.mhusd.org
- 4.) Choose FORGOT PASSWORD
- 5.) It will ask for your email address. Enter it and press the button.
- 6.) Go to your email and open the message.
- 7.) Click on the link to reset your email password.
- 8.) Choose a new password that you will remember. Write it in your planner.
- 9.) Login to Aeries with your new password.